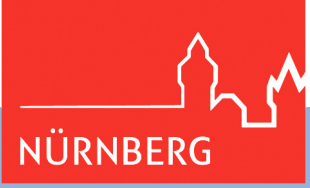

**Interaktiver Haushalt der Stadt Nürnberg** 

# **Benutzerhinweise**

Seit dem Haushaltsjahr 2018 nutzt die Stadt Nürnberg den interaktiven Haushalt der Firma IKVS.

Mit dem interaktiven Haushalt wird die Möglichkeit eröffnet, sich ein detailliertes Bild der Finanzlage der Stadt zu machen. Durch eine einfache und logische Benutzerführung und durch die Verwendung von Tabellen, Grafiken und Erläuterungen werden die wesentlichen Informationen transparent dargestellt. Die folgenden Benutzerhinweise stellen daher nur die grundlegenden Funktionen kurz vor.

Der Interaktive Haushalt ist bis auf die Produktbeschreibungen rein zahlenbasiert. Zur Erläuterung von Hintergründen und Zusammenhängen empfehlen wir die Lekture der jährlichen Publikation "Eckdaten und Vorbericht zum Haushalt", die kompakt die relevanten Inhalte zusammenfasst.

Bei Fragen zum Haushalt können Sie sich gerne per E-Mail (stk@stadt.nuernberg.de) auch an uns wenden.

## **Wo finde ich den interaktiven Haushalt?**

Sie erreichen die Seiten über einen Link auf der Homepage des Referats für Finanzen, Personal, IT und Organisation der Stadt Nürnberg.

## www.stadtfinanzen-verwaltung.nuernberg.de

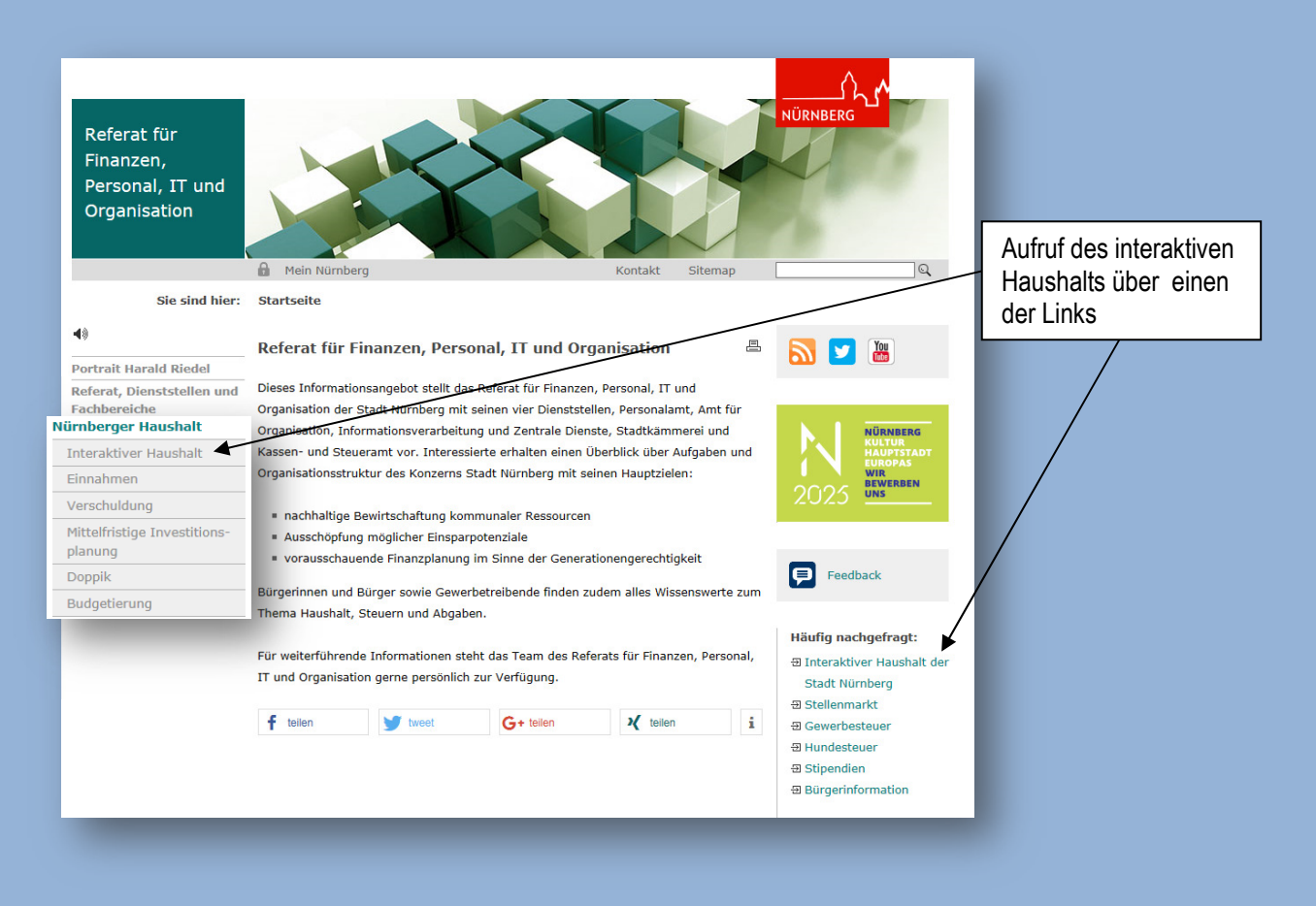

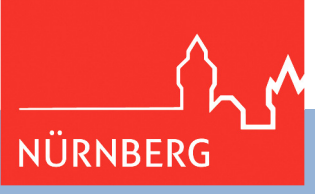

## **Wie navigiere ich auf der Startseite?**

Es ist möglich, sich den Haushaltsplan in zwei unterschiedlichen Sichten (= Hierarchien), nämlich der Produkt- oder der Organisationssicht anzeigen zu lassen.

In der sogenannten Produktsicht werden die Haushaltszahlen entsprechend dem gesetzlich und bundesweit vorgeschriebenen Produktrahmen thematisch aufbereitet. Die Haushaltszahlen können gegliedert nach den Ebenen Hauptproduktbereich (zum Beispiel "3 Soziales und Jugend", Produktbereich (zum Beispiel "36 Kinder-, Jugend- und Familienhilfe), und Produktgruppe (zum Beispiel "365 Tageseinrichtungen für Kinder") angezeigt werden. Näheres zum Produktrahmen können in den Vorschriften über die kommunale Haushaltssystematik nach den Grundsätzen der doppelten kommunalen Buchführung - VVKommHSyst-Doppik nachgelesen werden. Die Produktsicht hat den Vorteil, auch bei Organisationsveränderungen (beispielsweise bei der Neuzuordnung einer Dienststelle zu einem anderen Geschäftsbereich) vergleichbare Jahreswerte bereit zu stellen.

In der Organisationssicht wird die aktuell gültige Organisationsstruktur der Stadt Nürnberg zur Aufgliederung der Haushaltszahlen verwendet. Beispielsweise kann man sich somit die Haushaltsplanzahlen des Sozialreferates oder der Stadtkämmerei darstellen lassen.

Per Mausklick kann innerhalb der Hierarchie die gewünschte Betrachtungsebene ausgewählt werden (zum Beispiel Gesamtstadt, Dienststelle, Produktbereich, Produktgruppe, kommunale Produkte).

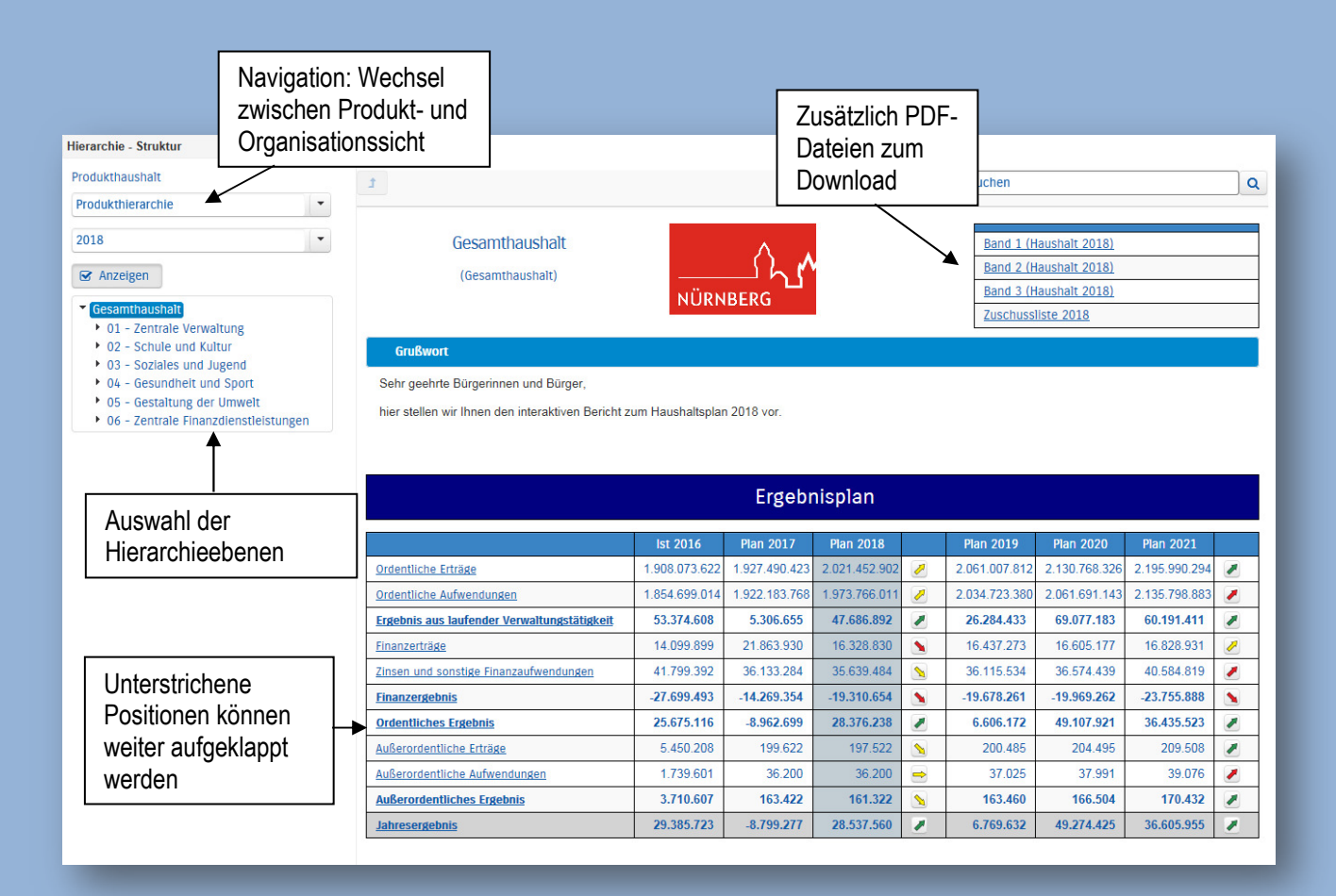

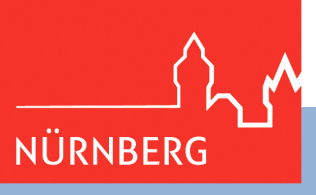

Per Mausklick auf eine unterstrichene Position in den Tabellen (z.B. Ordentliche Erträge) werden die einzelnen Werte je Haushaltsplanzeile angezeigt.

#### Kontenhierarchie Ordentliche Erträge

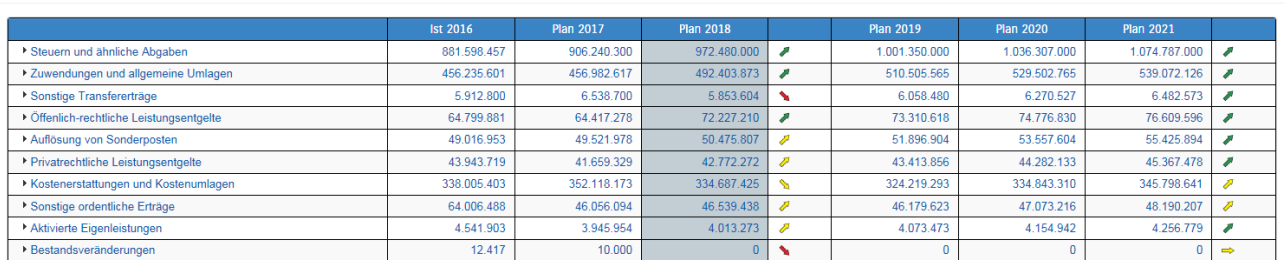

Generell können Positionen mit Dreiecken weiter aufgegliedert werden.

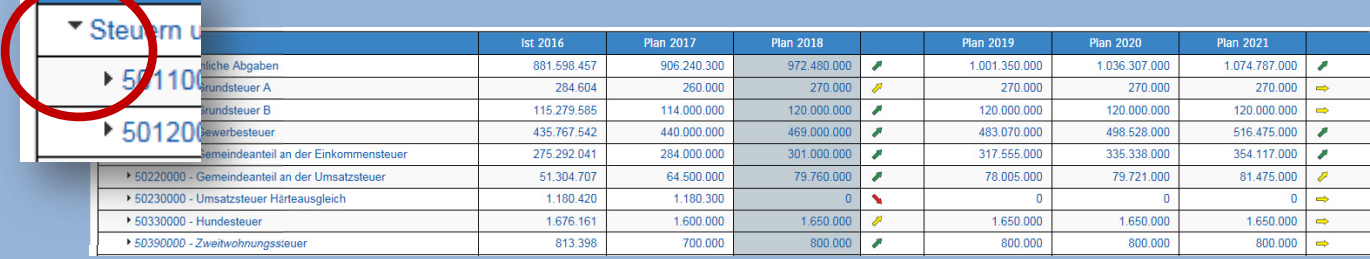

Weitere Detailinformationen, wie Veränderungen zum Vorjahr lassen sich durch Überfahren mit der Maus anzeigen, z.B. bei den Abweichungspfeilen in der Detailansicht.

Die Farbe der Abweichungspfeile sind auf den wirtschaftlichen Erfolg der Stadt ausgerichtet. Das bedeutet, dass steigende Erträge und sinkende Aufwendungen (mit über 5% Abweichung) prinzipiell grün eingefärbt werden, im umgekehrten Fall rot.

Bei Abweichungen zwischen -1% und 1% werden die Pfeile waagrecht in gelber Farbe angezeigt. Im Bereich bis 5% nach oben bzw. unten sind sie mit steigender oder fallender Tendenz ebenfalls gelb hinterlegt.

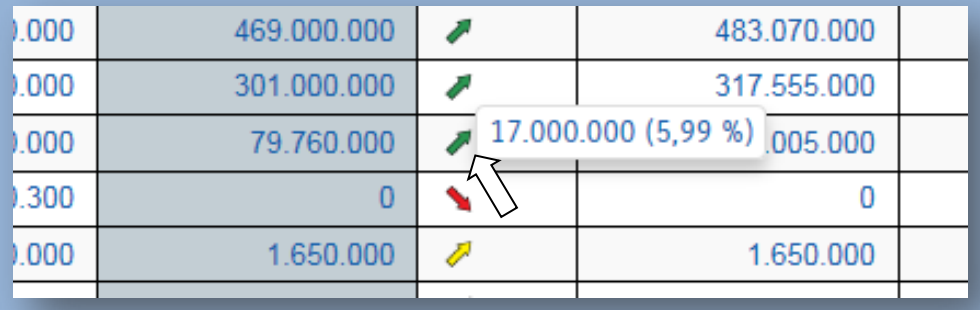

Bei Abweichungspfeilen im Kästchen können die größten Veränderungen als Balkendiagramm aufgerufen werden.

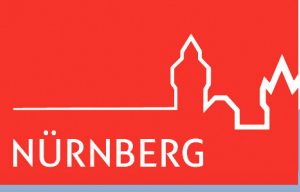

#### Die größten Veränderungen von Plan 2017 zu Plan 2018 (Finanzergebnis)

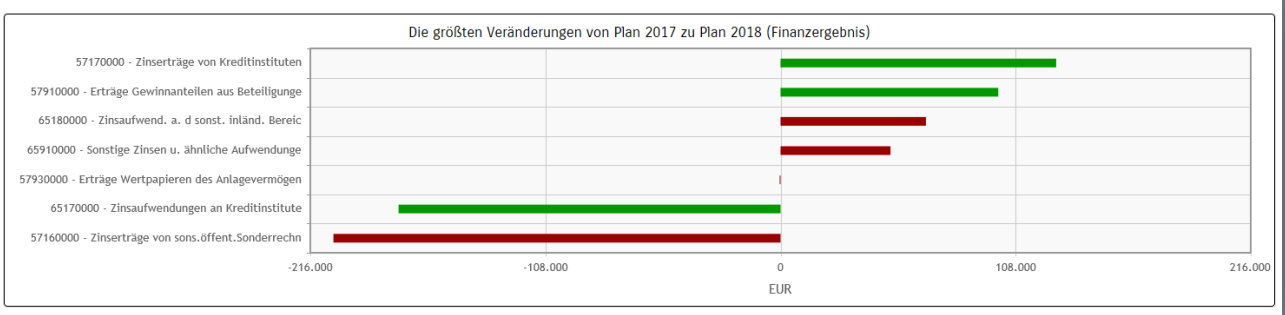

### **Ergebnisplan**

*Der Ergebnisplan stellt die Aufwendungen und Erträge dar und ähnelt damit der kaufmännischen Gewinn- und Verlustrechnung. Der (Teil-) Ergebnisplan beinhaltet zudem die internen Leistungsverrechnungen.* 

Die Darstellung des Ergebnisplans besteht aus verschiedenen Elementen:

- einer Tabelle mit den Erträgen und Aufwendungen des Ergebnishaushalts (siehe oben)
- einer Grafik zur Entwicklung der Erträge und Aufwendungen im Zeitablauf

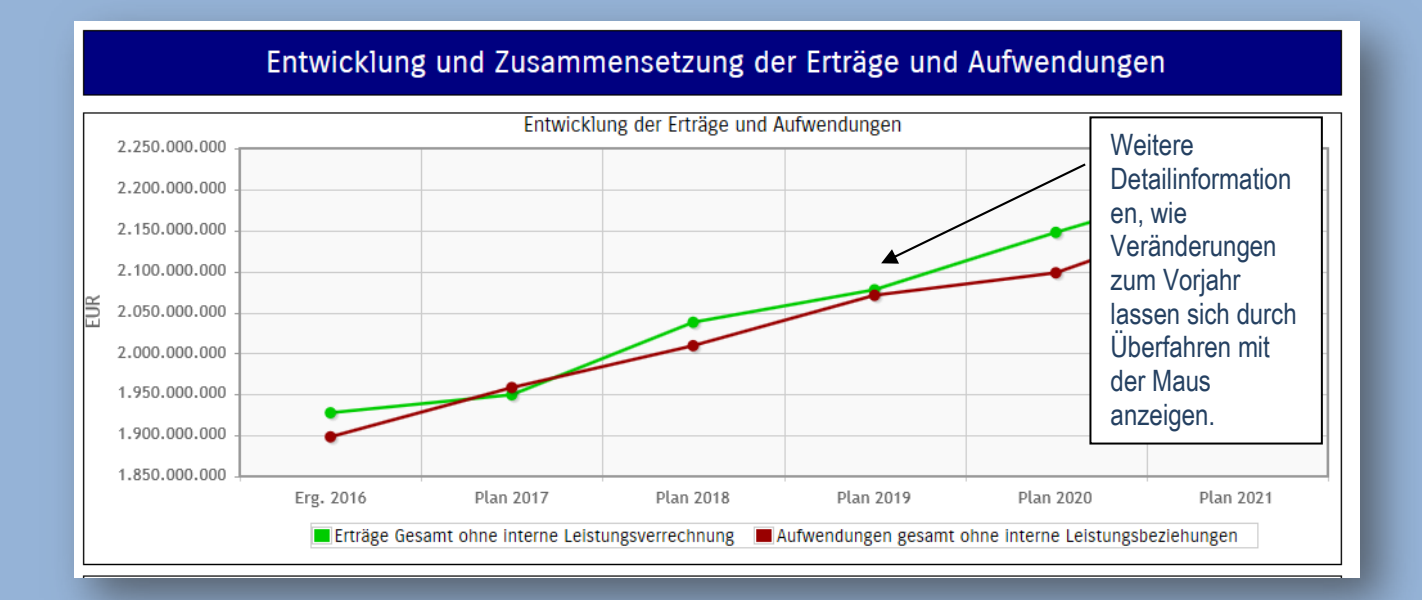

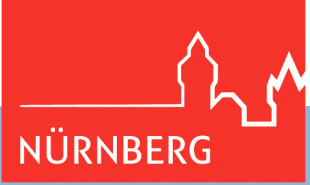

• den Veränderungen gegenüber dem Plan des Vorjahres

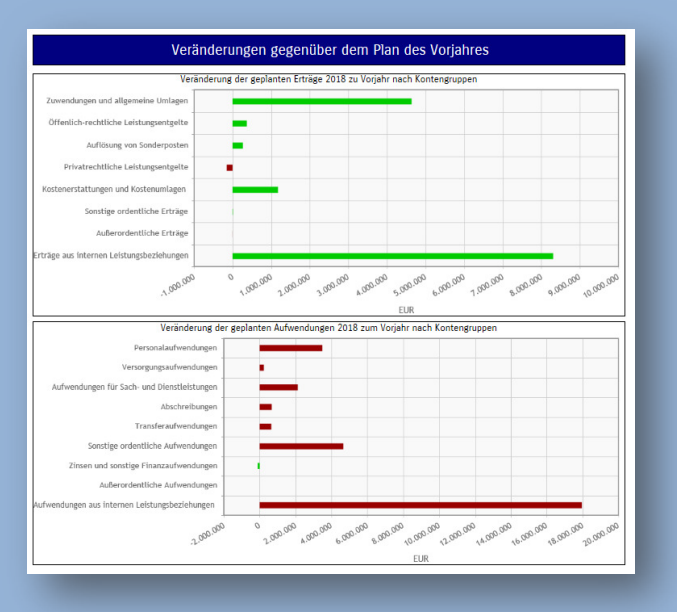

• Kreisdiagrammen zur Gliederung der Erträge und Aufwendungen im relevanten Planjahr

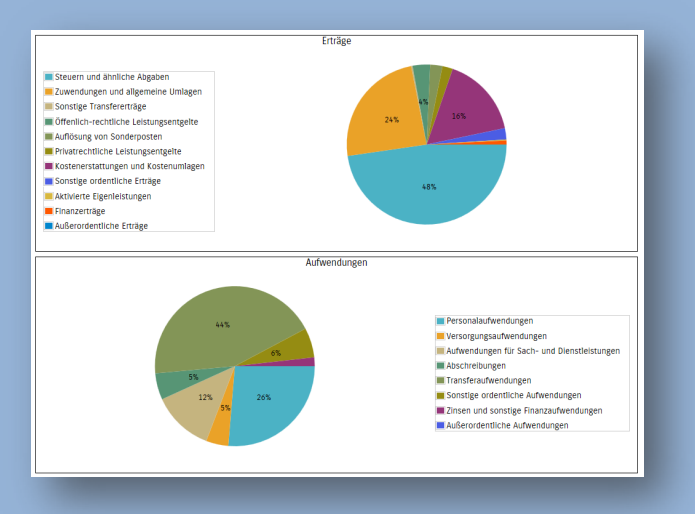

• und einem Balkendiagramm zum Ergebnisbeitrag der darunter liegenden Bereiche

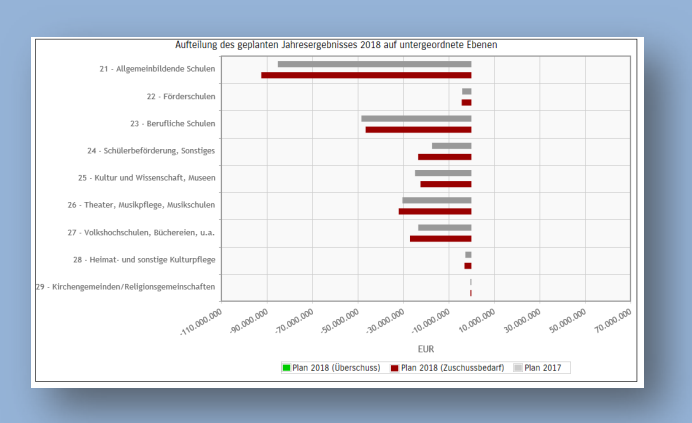

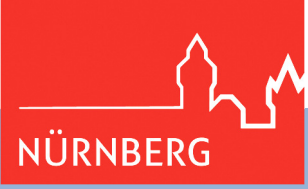

# **Finanzplan und Investitionen**

*Der Finanzplan bildet die Zahlungsvorgänge mit Ein- und Auszahlungen ab (Cashflow-Rechnung).* 

Auch die Investitionen sind an dieser Stelle zu finden.

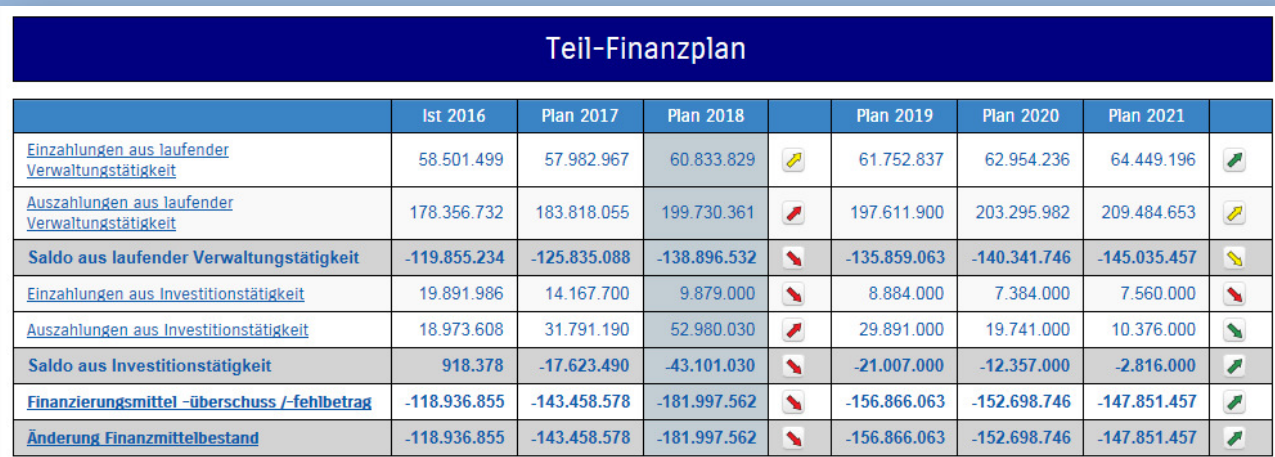

## Entwicklung und Zusammensetzung der Ein- und Auszahlungen aus Investitionstätigkeit

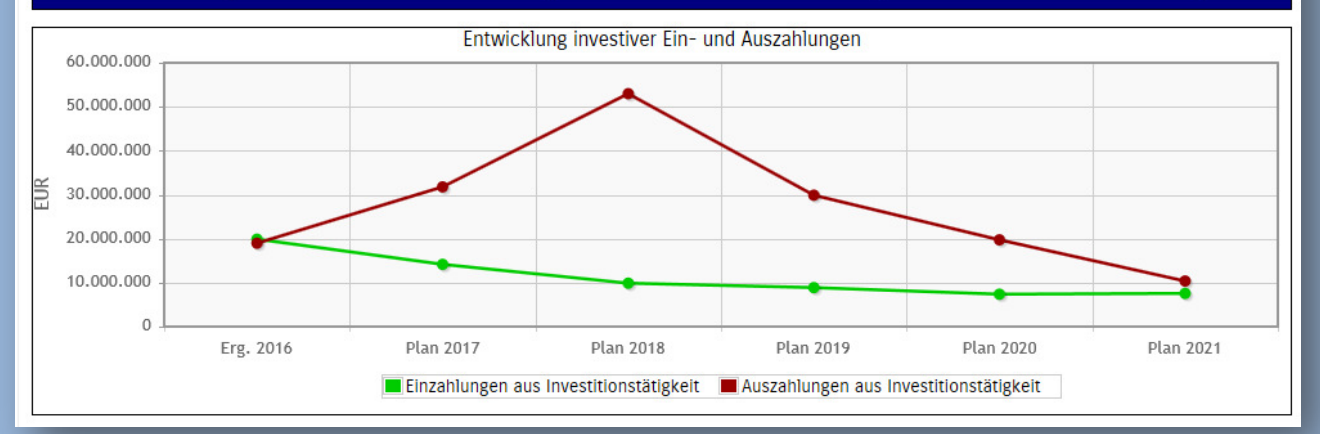